لینک شرکت به صورت مجازی دهمین کنفرانس ملی و سومین کنفرانس بینالمللی مدیریت و برنامهریزی شهری به ترتیب به شرح مراحل زیر میباشد:

ابتدا از طریق لینک ورود <u>Https://vc5.videocake.ir</u> وارد میشویم و سپس در قسمت اتاق ابری شماره ۹۱۵۷۳۸ را میزنیم در مرحله بعد نام فرد وارد میگردد که در تصویر (۱)، (۲) نشان داده شده است.

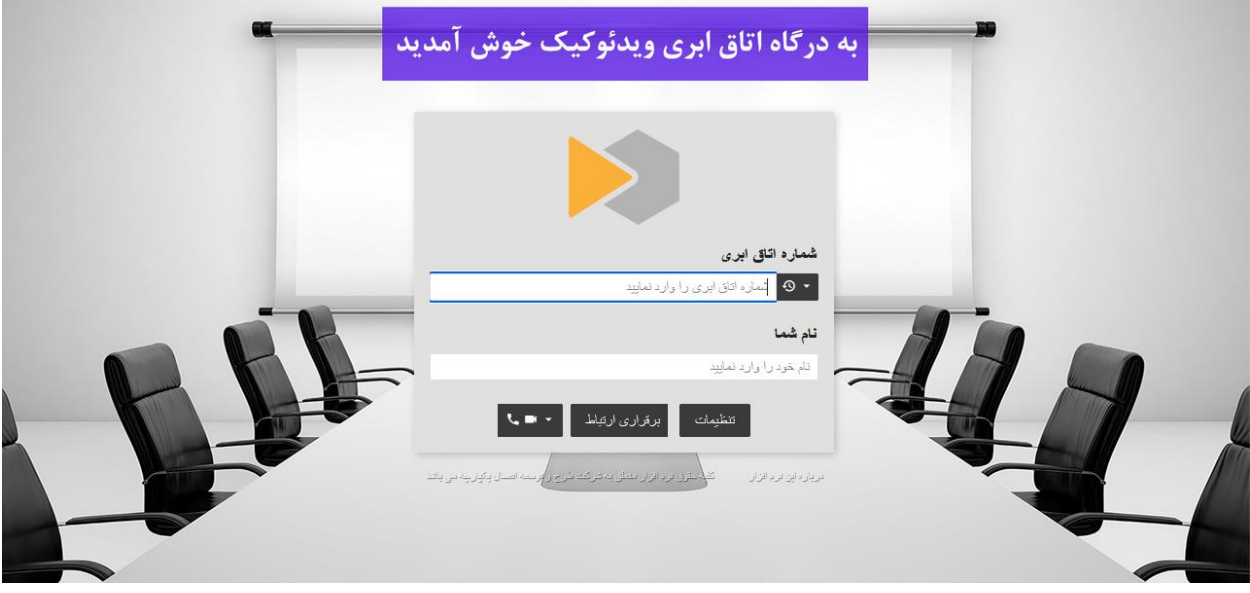

تصویر (۱)

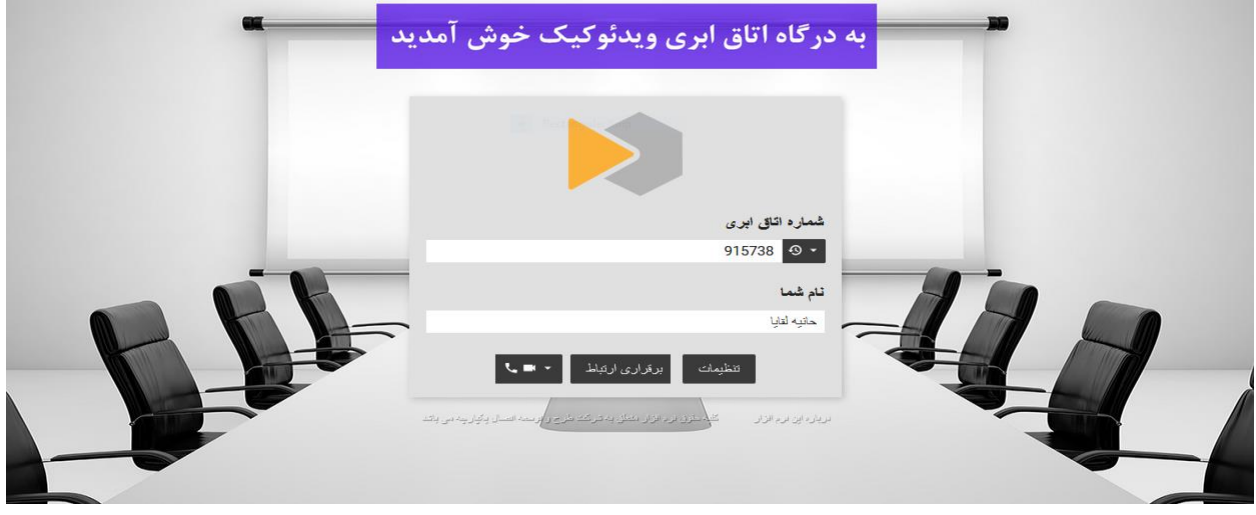

تصویر (۲)

در گام بعدی میکروفون و دوربین به حالت پیش فرض تنظیم شود و گزینه شروع کلیک میگردد که در تصویر )3( نشان داده شده است

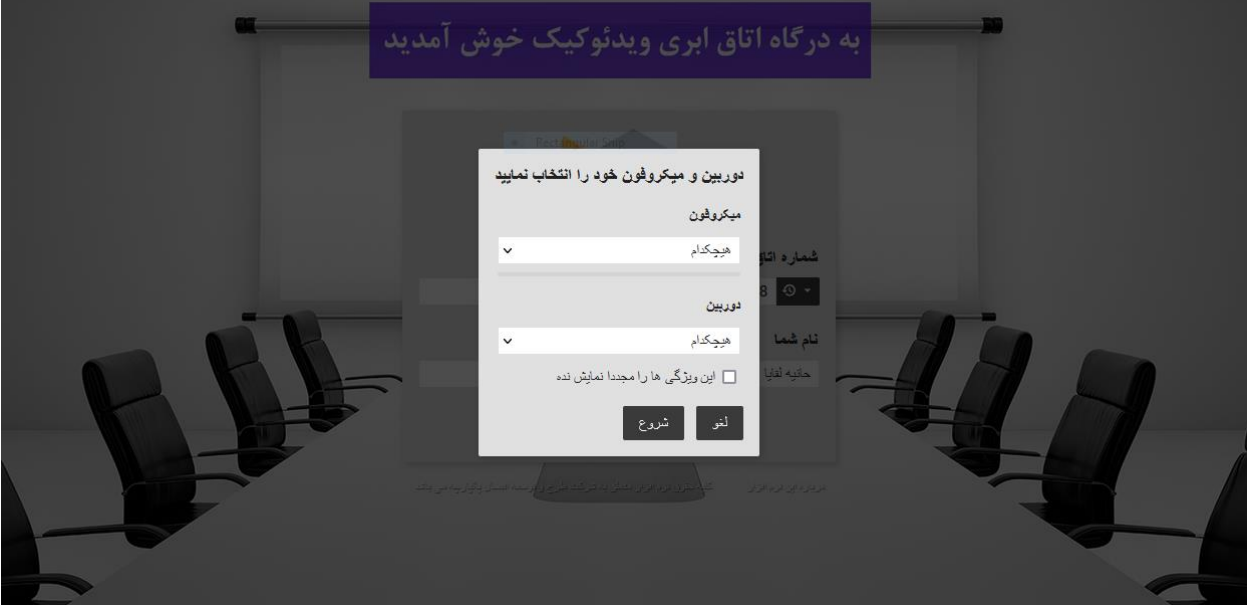

تصویر (۳)

سپس در قسمت پین شماره **389341** وارد شود و بر روی برقراری ارتباط کلیک گردد که در تصویر )4( نشان داده شده است.

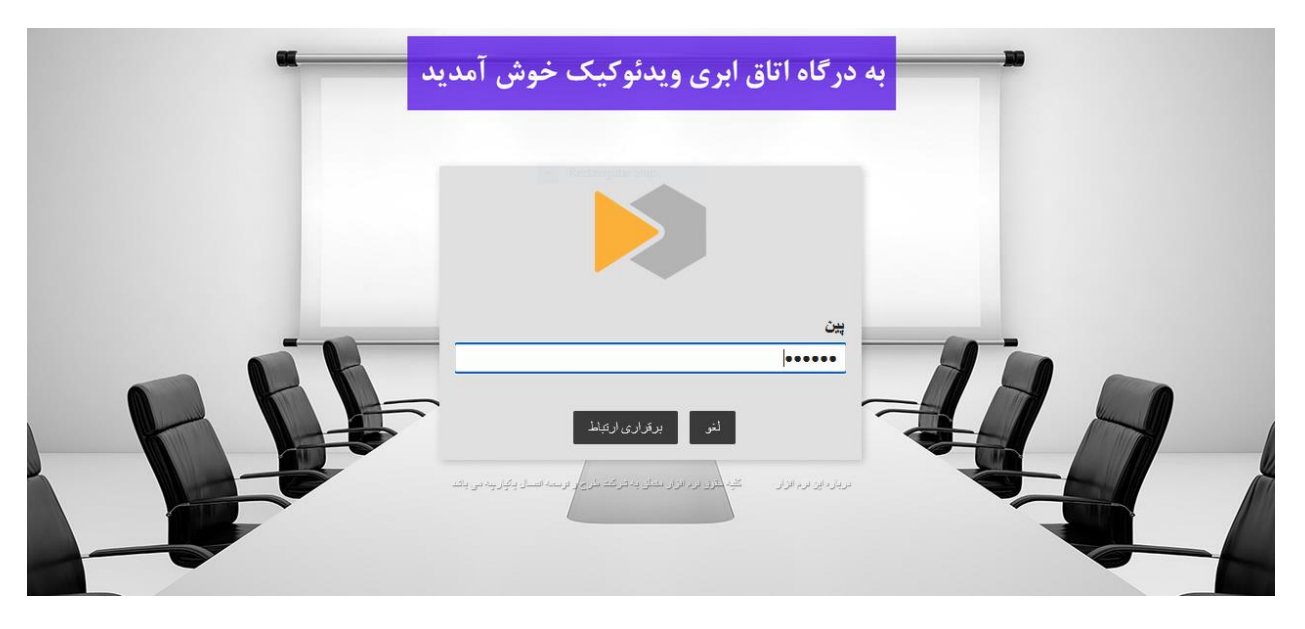

تصویر (۴) در نهایت امکان برقرار ارتباط به صورت مجازی برقرار می شود)تصویر 5(

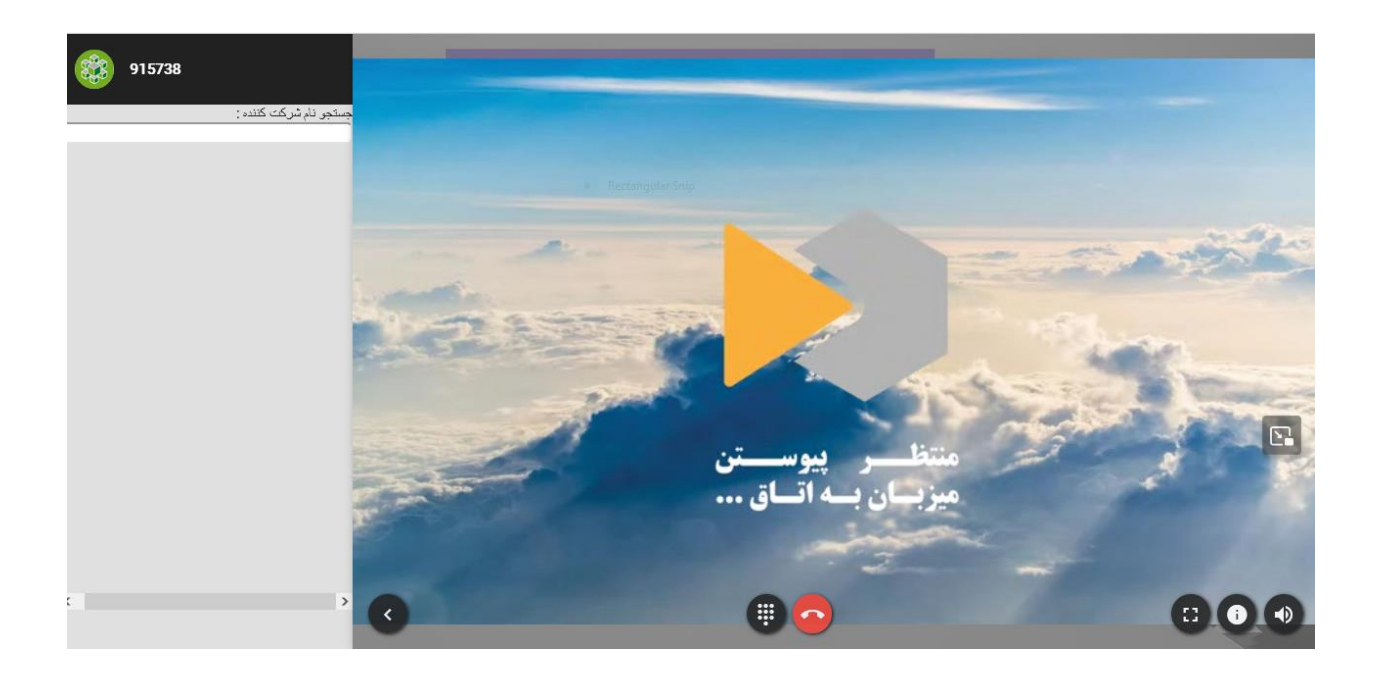